# Dotec-Audio DeeGain

User's Guide

# 1. About DeeGain

Thank you for choosing Dotec-Audio DeeGain.

DeeGain is a simple plugin which controls the volume from -20db to +20db. Insert DeeGain between the other effect plugins, then it will work like the gain/trim control of a mixer console.

# 2. Installation on Windows OS

- 1. Unzip the downloaded file
- 2. Confirm whether your DAW is 32bit version or 64bit version. Use the DeeGain.dll in "Win32" folder if your DAW is 32bit version, or in "x64" folder if your DAW is 64bit version.
- 3. Copy the appropriciate "DeeGain.dll" file to your DAW's VST Plugin folder. (Please consult your DAW's documentation to confirm the VST plugin directory)

## 3. Installation on MacOS

- 1. Unzip the downloaded file.
- 2. Move a file.
  - 1. **(VST)** Move the "**DeeGain.vst**" file to "**Macintosh HD/Library/Audio/Plug-Ins/VST/**".
  - 2. (Audio Unit) Move the "DeeGain.component" file to "Macintosh HD/Library/Audio/Plug-Ins/Components/".
- 3. If your DAW is running, close it and restart it. When your DAW starts up, it will rescan your plugins folder and detect your recently installed plugin.

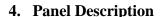

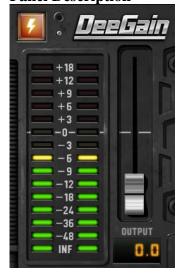

Enable/Disable Switch (Lightning Switch)

Enables/Disables DeeGain.

### **Level Meter**

It indicates the output level (dB)

### **Output Fader**

It will increase or decrease the output level(-20dB~+20dB)